## 令和 4 年度 第 20 回アビリンピック徳島大会 2022 パソコンデータ入力競技課題説明書

【すべての競技課題で共通ルール(まもらなければならないこと)

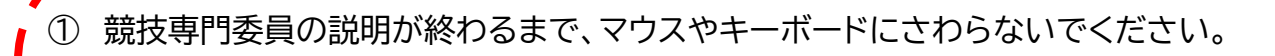

② 競技専門委員の説明がわからなかったときは、声を出さずに手を上げてください。

- ③ 競技中にパソコンが動かなくなったときは、声を出さずに手を上げてください。
- ④ 競技中は、おしゃべりをしたり、立ち歩いたりしないでください。
- ⑤ 競技専門委員が「競技はじめ」と言ったら、競技を始めてください。
- ⑥ 競技で使う用紙や伝票は、汚したり、折り曲げたりせず、ていねいに取り扱ってください。
- ⑦ 頭やお腹が痛くなったり、気持ちが悪くなったりしたときは、速やかに競技スタッフへ伝え てください。

【競技課題】

アンケート入力、帳票等作成、文章修正の全部で 3 つの課題があります。

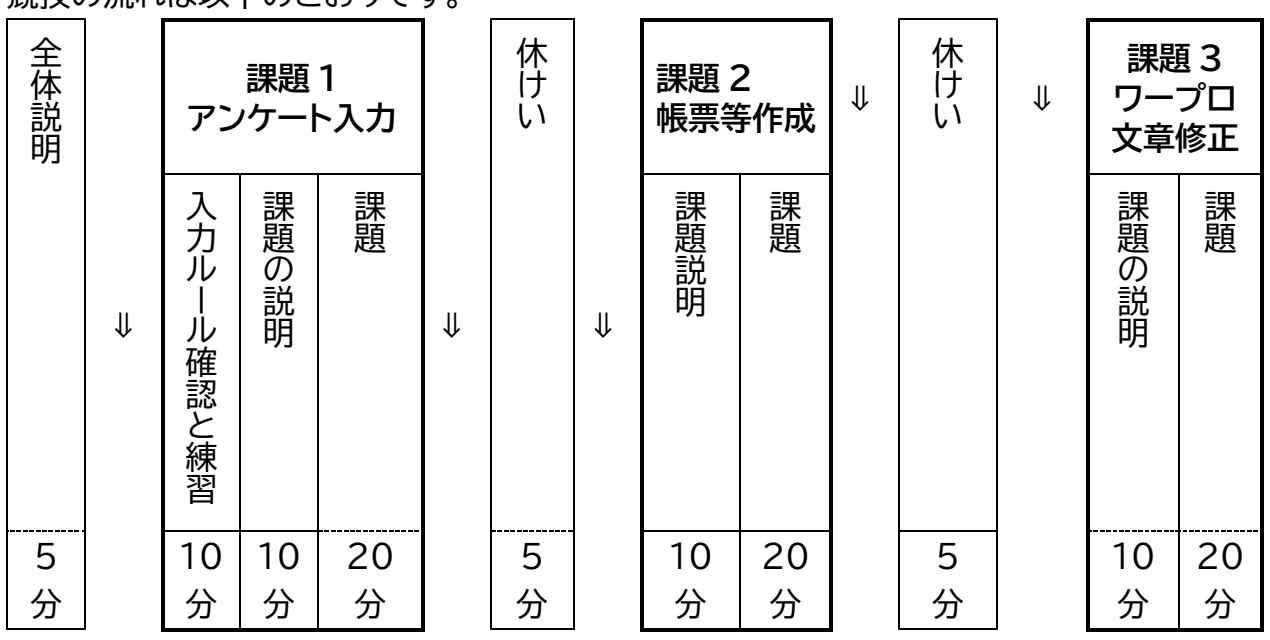

競技の流れは以下のとおりです。

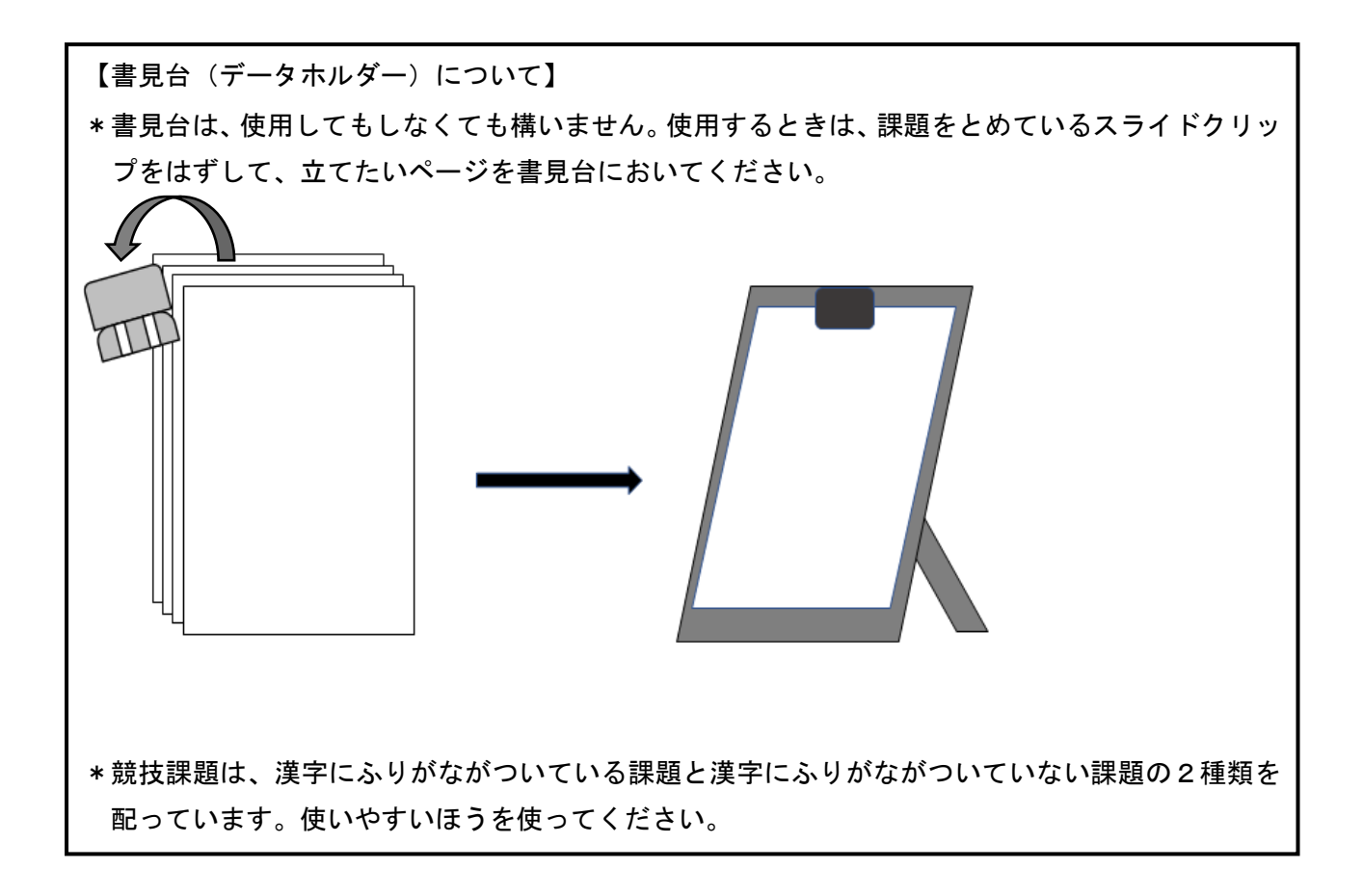

# 課題 1 アンケート用紙入力

競技前に、4 枚の練習をします。

## ◆入力練習の準備

課題 1 練習用のアンケート用紙がデスクトップに表示されているのを確認してください。 確認ができたら、ファイルをクリックして開いてください。

### **◆入力ルールの確認**

今から、入力ルールを確認します。

【入力ルール】

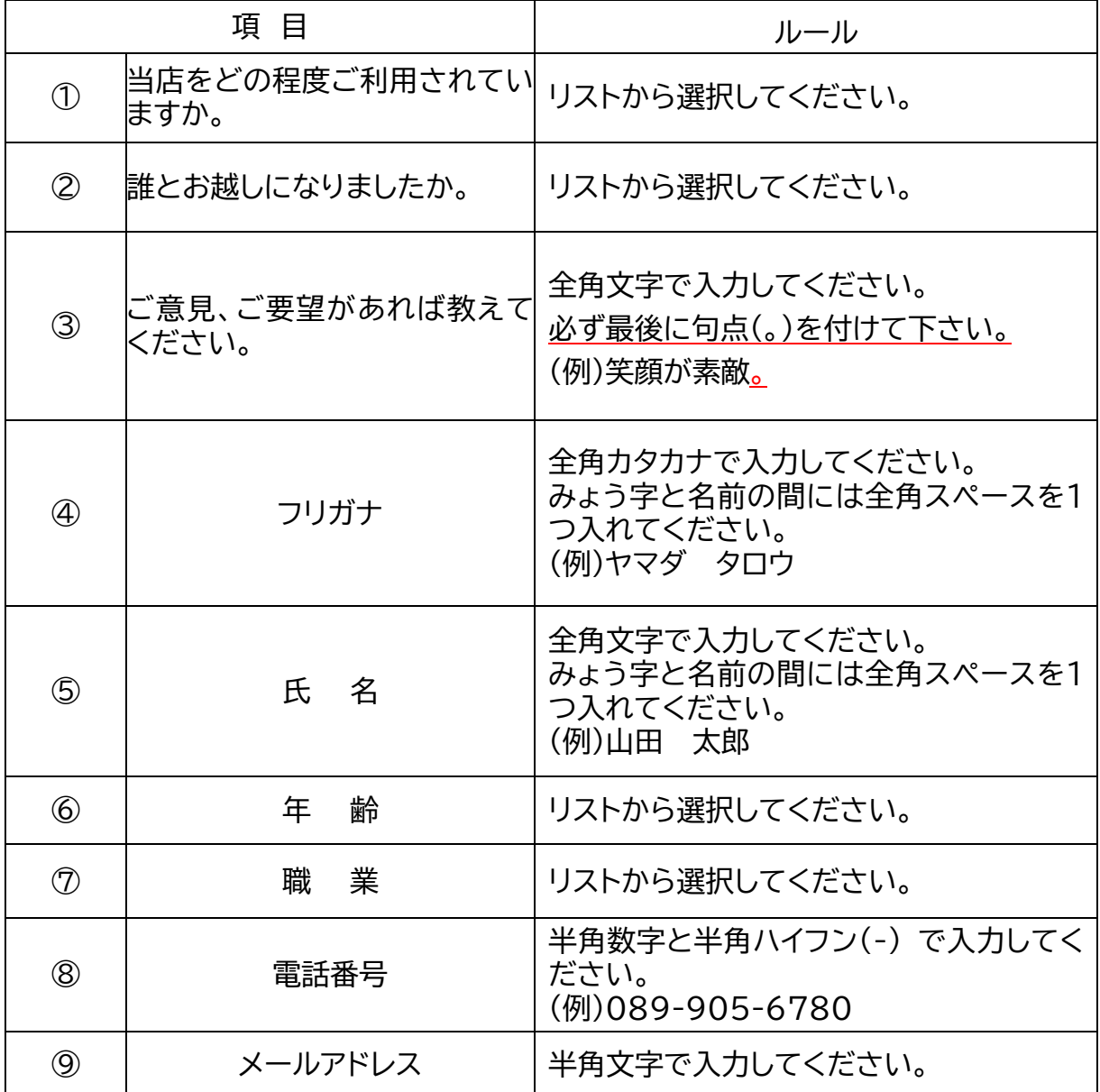

ルール確認の時間は終わりました。

## ◆アンケート用紙入力 練習(3分間)

- ① アンケート1枚に対して、Excelのシートも1枚です。(アンケート用紙見本を参考。)
- ② 練習1を入力します。入力が終わったら、手を止めてください。アンケート用紙に不 具合があれば、スタッフをよんでください。
- 3 リストから選択する場合は選択するセルにカーソルを合わせ、下図の○で囲んだと ころから選んでください。

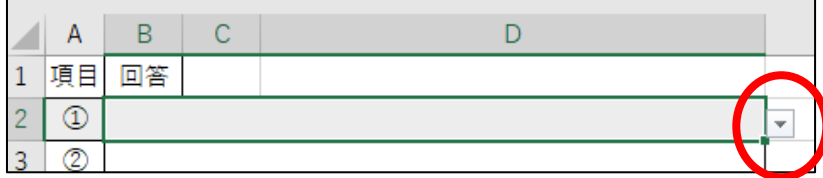

【アンケート用紙見本】

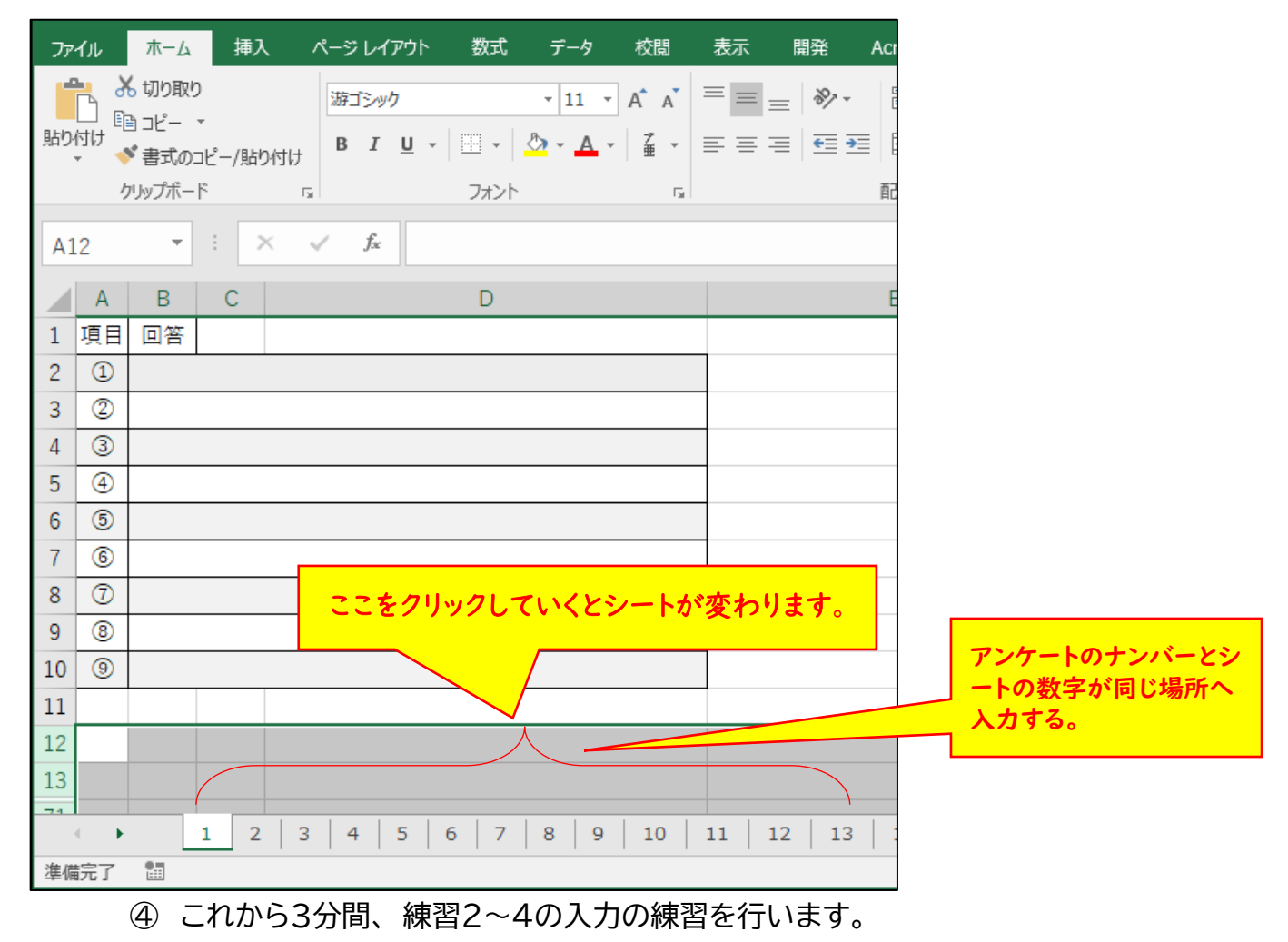

- ⑤ 練習4まで入力が終わったら、マウスやキーボードからは、手をはなしてください。
- ⑥ 4枚のアンケートを用意していますが、3分たつと、 入力の途中であっても、 練習 は終了となります。

## **◆競技説明**

- ① 競技時間は20分です。
- ② 競技専門委員が「競技始め」と言ったら、NO.1のアンケート用紙から入力を始めてくださ い。アンケート用紙は、NO.100まであります。練習のときに確認した【入力ルール】を必ず まもって入力してください。
- ③ 20分たつと競技専門委員が 「競技終わり」 と言いますので、 すぐにマウスやキーボード から手をはなしてください。
- ④ 使った用紙をかたづけます。ダブルクリップでとじてください。

そのあと、スタッフが回収をしますので、机の上において待っていてください。

⑤ 休けいは、競技専門委員が「休けいしてください」と言ってからです。作業が終了しても、そ のまま、席で待っていてください。

【操作方法】

デスクトップに「課題1アンケート用紙」を開け、ポップに表示されている「コンテンツの有効化」 をクリックしたら、キーボードやマウスから手を放して待っていてください。

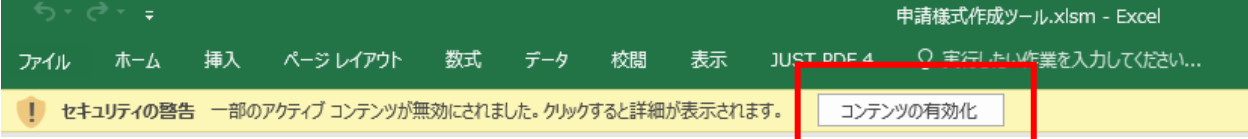

# 課題 2 帳票等作成

練習はありません。

競技専門委員の説明が終わったら、すぐに競技を始めます。競技時間は 20 分間です。

#### ◆競技説明

- ① デスクトップにある「課題2」のExcelを使って、【指示書】のとおりに請求書をつくります。
- ② 【指示書】 は、この説明が終わったら配りますが、 合図があるまで指示書は開かないでく ださい。
- ③ 競技専門委員が「競技始め」 と言ったら、【指示書】を開いて、見本のとおりに請求書をつく ってください。
- ④ 20分たって競技が終了するまで退室できません。はやく終わった人は、 まず請求書を上 書き保存してから、まちがいがないか、もう一度よく見なおしてください。
- ⑤ 20分たつと競技専門委員が 「競技終わり」 と言いますので、 すぐにマウスやキーボード から手をはなして、そのまま席でまっていてください。
- ⑥ スタッフが席に回っていきますので、【指示書】を渡してください。

## 課題3 ワープロ文書修正

デスクトップにあるファイル「課題3」について「完成見本」を見ながら、文書中の誤字を修正 する競技です。

練習はありません。競技専門委員の説明が終わったら、 すぐに競技を始めます。競技時間は 20分間です。

#### **◆修正ルールの確認**

今から、修正のルールを確認します。

【修正ルール】

- ① 文字の修正は100か所あります。
- ② 「パソコンデータ入力課題完成見本」を見ながら、すべて全角で修正を行います。
- ③ 修正する文字は、「ひらがな」「カタカナ」「アルファベット」です。
- 例1:修正前「行れれる」→ 修正後「行われる」
- 例2:修正前「ロリック」→ 修正後「トリック」
- 例3:修正前「Ell」→ 修正後「All」
	- ※ 修正箇所は黒字のままにしてください。(課題は赤字になっていません。)
	- ④ 筆記用具、定規等の持ち込みはできません。机の上にある場合は、かばんの中にし まってください。

### **◆競技説明**

- ① 競技時間は20分です。
- ② 競技専門委員が「競技始め」と言ったら、修正を始めてください。修正では、【修正ルール】 を必ずまもってください。
- ③ はやく終わった人は、 まずデータを上書き保存してから、もう一度よく見なおしてくださ い。
- ④ 20分たつと競技専門委員が 「競技終わり」 と言いますので、 すぐにマウスやキーボード から手をはなして、そのまま席でまっていてください。「競技終わり」 と言われてから保存 しないでください。
- ⑤ 競技が終わったら、スタッフが席に回っていきますので、「完成見本」を提出してください。
- ⑥ 全員の提出が終わったら、競技専門委員が「お疲れさまでした、競技は全部終わりました」 と言いますので、パソコンの画面はそのままにして、荷物を持って、静かに競技会場から出 てください。